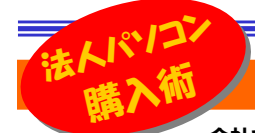

# 失敗しないPCのカスタマイズ購)

会社で使用するパソコンは、メーカー製の法人用パソコンがほとんどだと思います。法人用のパソコンはメーカーのホームページでカ スタマイズが可能です。でもパソコンのスペックの見方などが解からないとどれを選択すれば良いのかちんぷんかんぷん。届いたパソコンを使用したら、出来ると思っていた事が出来なかったり・・・。そんな事がないように、カスタマイズの選択方法をご紹介します。

### ビジネス用PCと家庭用PCはここが違う!

メーカー製のパソコンには<mark>家庭用と法人用</mark>が用意されています。家庭 用はTVCMや家電量販店でみなさんも目にしていると思います。法人 用は、メーカーのホームページから注文します。注文時はベースモデル を元にOSやメモリ、HDDの容量、DVDドライブやOfficeソフトの有無などを選択します。いわゆるカスタマイズです。

法人用パソコンには家庭用パソコン のようにたくさんのプリインストール ソフトは付きませんが、家庭用パソ コンと同等のハードスペックにすると、それなりの価格になります。

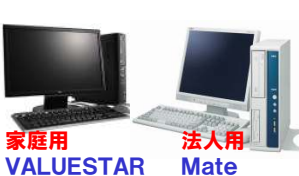

その理由は使用する部品にあります。 VALUESTAR 最新の部品より**、実績のある信頼性のある部品を使用**して組み立てま す。だから、メーカー保証も家庭用が1年間なのに対して、**法人用は3** 年間に延長しているモデルもあります。あまり知られていませんが、法人用パソコンでは今でもWindowsXPのパソコンが購入できますよ。

#### バックアップならマルチドライブでOK

法人用パソコンのカスタマイズではCDドライブ、DVDドライブの選択が 出来ます。カスタマイズのベースモデルは、価格の安いCD-ROMやD VD-ROMになっていることが多いので、必要なDVDドライブに選択し直しましょう。DVDドライブには次の呼び方があります。

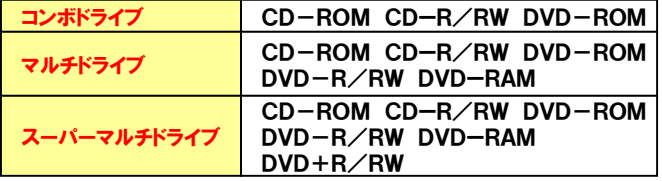

元々パソコン向けの規格であるDVD-RAMは、ファイルのバックアップ **に最適**です。 ハードディスクのように扱えますので、ファイルやフォルダ をドラッグアンドドロップでコピー・削除ができます。DVD-Rのように書込みのためのソフトもいりません。

## ディスプレイは「なし」

カスタマイズでのディスプレイは、割高に設定されています。17型の液 晶ディスプレイでは、市場価格より1万円ほど高くなります。カスタマイズでは「なし」を選択して、別に購入する事をお勧めします。

## 大容量HDDは失うデータも大容量

ビジネスで使用するパソコンに大容量の<del>ハードディスク</del>は必要ありませ ん。大切なファイルはサーバに保存したり、CD-RやDVD-Rに焼い て保存すればよく、個々のパソコンに保存するべきではないからです。 もし、大容量のハードディスクが壊れたら、失うデータも大容量になります。**リスク回避**の観点からも、ビジネス用のパソコンでは大容量のハー ドディスクは使うべきではありません。そう考えれば仕事で使用するパソコンのHDDは**40GBや80GBもあれば十分**です。カスタマイズの選

択肢に160GBや320GBの HDDがあっても無視して構いません。どうしてもHDDの容量 が足らなくなったら、外付けHDDを付ければ良いのです。

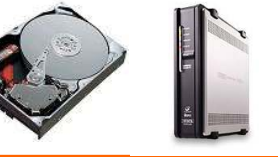

#### メモリの容量はOSで決める

メモリの容量は512MB~2GBぐらいの間から選択できます。多いのに越した事はありませんが、WindowsXPでWordやExcel、メールと インターネットぐらいしかパソコンを使わないのなら512MBでも大丈夫です。ところが<mark>Vista</mark>の場合はそうはいきません。 <mark>Vista Businessで</mark><br>+ 号低1.GPは必要、Victa Hame <u>Dramiumを</u>と起動しているだけで も最低1GBは必要、Vista Home Premiumだと起動しているだけで<br>1CBのメモリも当事する事ももりますので2CBは必要です 1GBのメモリを消費する事もありますので2GBは必要です。

カスタマイズでは同じ1GBでも「1GB×1」と「512MB×2」を選択でき ます。購入後にメモリを増設する予定が無い場合は「512MB×2」を選択しましょう。今のメモリは<mark>同じ容量なら1枚より2枚の方が処理速度</mark> が速いのです。

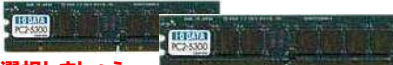

#### 同じ容量のメモリ2枚を選択しましょう。

#### |事務処理ならセレロンにお任せ!

パソコンの頭脳である<mark>CPU</mark>は、購入後の交換は簡単にはできませんの で、慎重に選びたいところです。CPUは高速であればあるほど良いのですが、Officeを使った**事務処理だけなら「セレロン」でも十分**です。将来 画像や映像の処理を行う予定がないのなら最新の「Core2Duo」を選

択する必要はありません。intel. 「セレロン」や「Pentium4」を選択しても大丈夫です。Core<sup>-2</sup>

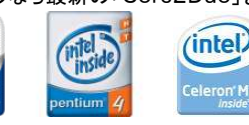

# 地デジとパソコン

 仕事で地上デジタル放送のデータをパソコンで扱うことは無いと思いま すが、自宅ではあるかも知れませんね。DVDレコーダーで録画したDVDをパソコンで視聴するための基礎知識をご紹介します。

地上デジタル放送などのデジタル放送の録画には「CPRM」と呼ばれ るコピー制御方式が使われます。コピーワンス(1回だけコピーが可能)やダビング10(9回のコピーと1回の移動)を可能にする仕組みで

す。地上デジタル放送を録画する時は この「CPRM」に対応したDVD-RやDVD-RAMなどを使わなければなり

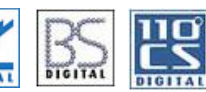

 ません。対応するDVD-Rなどのパッケージには上のマークが付い ていますので、みなさんも見た事があると思います。DVDの記録形式には**Video形式とVR形式**の2つがありますが、「CPRM」に対応し ているのはVR形式のみですので録画はVR形式となります。

 地上デジタル放送を録画したDVDをパソコンで視聴する場合は、まず、**VR形式の再生が可能なドライブ**なのかを確認して下さい。可能で あれば、次に**再生ソフトが「CPRM」対応**かを確認します。パソコン購 入時にプリインストールされているDVD再生ソフトの場合「CPRM」に 対応していない場合が多いので、正式版(有料製品版)へのアップグレードが必要な場合もあります。

ちなみに「CPRM」で記録されたDVDは「**WindowsMediaPlayer」** では再生は出来ません。

地上デジタル放送をDVDに録画すると、フルハイビジョンのHD画質 (1920×1080)の映像でもDVD規格のSD画質(720×480)になっ てしまいます。DVDに録画したハイビジョン映像は、ハイビジョンテレ ビで再生するとチョッとぼやけた感じになります。地上デジタル放送をハイビジョン画質のまま録画するにはブルーレイが必要です。

まだドライブを搭載したパソコンは少ないですが、**ブルーレイディスク**は 更に敷居が高くなります。ブルーレイディスクの高画質を活かすにはパソコンとディスプレイをデジタル接続(**DVIやHDMI**ケーブル)します が、 「HDCP」に対応したディスプレイでないと表示されません。

アナログ接続(D-Sub15ピン)では表示できる ようですが、ブルーレイディスク本来の高画質な表示はできません。

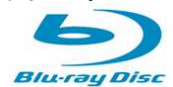

# 開発室から

 我が家で使用していたNASの冷却ファンが動かなくなり、保護機 能が働いて、電源が切れてしまいました。電源を入れなおしてファン を手で回してやると、クルリクルリと弱々しく回り、電源も入ったまま だったので、中のファイルをすべて別のハードディスクに移動しまし た。問題はNASに接続して使用していたUSB接続のハードディス クです。専用フォーマットだったのでNASに接続しないとファイルが見れません。NASの修理完了まで使えない状態です。